brother<br>**Eg** P-touch

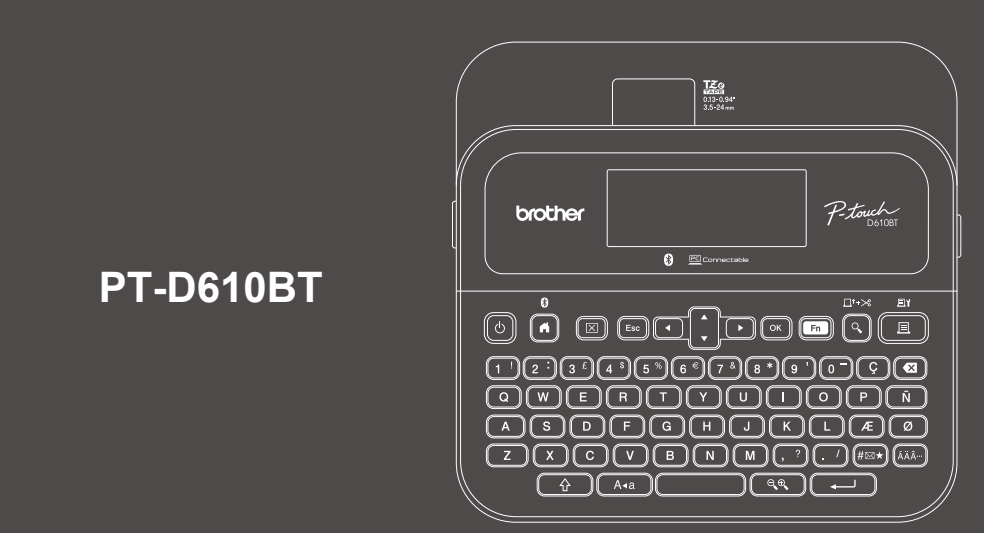

D02D53001

Rozloženie klávesnice sa môže líšiť v závislosti od krajiny.

Ďakujeme za nákup zariadenia PT-D610BT (ďalej len "tlačiareň štítkov"). Zariadenie PT-D610BT umožňuje tvorbu vysokokvalitných a profesionálnych odolných štítkov. Okrem týchto možností je k dispozícii množstvo kaziet s páskami, ktoré umožňujú tlač štítkov s rôznou šírkou a vo vynikajúcich farbách.

Pred použitím tejto tlačiarne štítkov si prečítajte túto príručku vrátane časti *Príručka bezpečnosti výrobku*. Po prečítaní príručky ju uschovajte na bezpečnom mieste.

### **Často kladené otázky, riešenie problémov a súbory na prevzatie softvéru a manuálov nájdete na lokalite [support.brother.com](http://support.brother.com).**

### **Spotrebný materiál**

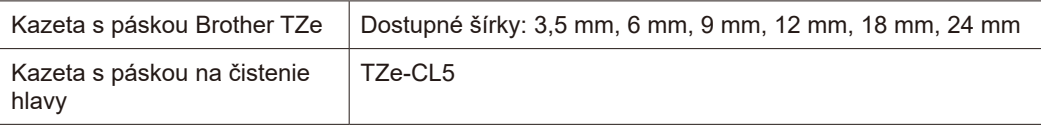

## **Príručka bezpečnosti výrobku**

### **Bezpečnostné opatrenia**

**Pred používaním produktu si prečítajte túto časť. Obsahuje dôležité pokyny týkajúce sa bezpečnosti. Odporúčame uschovať tento dokument pre prípad potreby v budúcnosti.**

- V prípade potreby servisu, úprav alebo opráv sa obráťte na zákaznícky servis Brother alebo na miestneho predajcu spoločnosti Brother.
- Ak produkt nefunguje normálne, ak sa vyskytla akákoľvek chyba alebo ak je poškodený niektorý z káblov, produkt vypnite, odpojte všetky káble a kontaktujte zákaznícky servis Brother alebo vášho miestneho predajcu spoločnosti Brother.
- Nepreberáme žiadnu zodpovednosť za následky udalostí ako zemetrasenie, požiar, iné nešťastia, konanie tretích strán, vedomé alebo nedbanlivé konanie používateľa, nesprávne používanie alebo používanie za iných osobitných podmienok.
- Nepreberáme žiadnu zodpovednosť za škody (napríklad straty, strata obchodných príležitostí, strata zisku, prerušenie vykonávania obchodnej činnosti alebo strata komunikačných prostriedkov), ktoré môžu nastať v dôsledku používania alebo nemožnosti používania produktu.
- Nepreberáme žiadnu zodpovednosť za škody, ktoré môžu byť následkom nesprávneho fungovania produktu spôsobeného pripojením nekompatibilného príslušenstva alebo používaním nekompatibilného softvéru.
- Nepreberáme žiadnu zodpovednosť za prípadné škody alebo straty zisku vyplývajúce z používania štítkov vytvorených týmto produktom ani straty a zmeny údajov v dôsledku poruchy, opravy a spotrebných materiálov ani akýkoľvek nárok tretej strany.
- Spoločnosť Brother si vyhradzuje právo vykonávať zmeny v tu uvedených špecifikáciách a materiáloch bez upozornenia. Okrem toho spoločnosť Brother nepreberá zodpovednosť za žiadne škody (vrátane následných) spôsobených spoliehaním sa na tieto materiály, vrátane, avšak nielen, tlačových a iných chýb týkajúcich sa publikácií.
- Ďalšie informácie o dostupnom softvéri nájdete v dokumente *Príručka používateľa* na webovej stránke Brother support na adrese [support.brother.com.](http://support.brother.com)
- Najnovšia verzia dokumentácie k produktu je dostupná na webovej stránke Brother support na adrese [support.brother.com.](http://support.brother.com)
- Dostupné modely, príslušenstvo a spotrebný materiál sa líšia v závislosti od krajiny alebo regiónu.
- Tento produkt je schválený na používanie iba v krajine alebo regióne, kde bol zakúpený.

### **VAROVANIE** V prípade nedodržiavania pokynov a varovaní môže dôjsť k smrti alebo závažným zraneniam.

- NEPOUŽÍVAJTE, nenabíjajte ani neskladujte tlačiareň štítkov, sieťový adaptér, kábel USB a alkalické batérie na týchto miestach (v opačnom prípade môže hroziť požiar, zásah elektrickým prúdom, dymenie alebo poškodenie zariadenia):
- V blízkosti vody, ako napríklad v kúpeľni, v blízkosti ohrievača vody alebo na extrémne vlhkých či chladných miestach.\*
- Na mieste vystavenom dažďu alebo vlhkosti.
- V extrémne prašnom prostredí.
- Na extrémne horúcom mieste, ako napríklad v blízkosti otvoreného plameňa, ohrievača alebo na priamom slnečnom svetle.
- V uzavretom aute na priamom slnku.
- Na miestach, kde môže kondenzovať vlhkosť.
- Vo vysokých nadmorských výškach.
- Počas búrky.
- Tlačiareň štítkov sa NESMIE používať, ak sa v nej nachádzajú cudzie predmety. Ak do tlačiarne štítkov vnikne voda, kovové predmety alebo akékoľvek cudzie predmety, odpojte sieťový adaptér, vyberte batérie (ak sú vložené) a obráťte sa na miestneho predajcu spoločnosti Brother.
- Ak sa do tlačiarne štítkov alebo jej slotov, konektorov, portov alebo priestoru na batériu dostanú cudzie predmety, prestaňte tlačiareň štítkov používať, vypnite vypínač a odpojte všetky káble alebo vyberte batérie (ak sú vložené).
- Tlačiareň štítkov prestaňte používať, ak si všimnete viditeľné anomálie, napríklad zápach, horúci povrch, hluk, deformácie alebo zmenu sfarbenia.
- NEPOUŽÍVAJTE poškodený sieťový adaptér.
- Aby ste predišli poškodeniu tlačiarne štítkov, sieťového adaptéra, kábla USB alebo alkalických batérií, NEROBTE nasledovné:
- Neklaďte na ne ťažké predmety.
- \* Ďalšie informácie obsahuje *Príručka používateľa* k vášmu modelu v časti Špecifikácie.
- Nerozoberajte ich ani ich neupravujte.
- Nehádžte ich na zem ani do nich neudierajte.
- Nenamáčajte batérie nemanipulujte s nimi mokrými rukami a dávajte pozor, aby sa na ne nevyliali nápoje. • NEDOVOĽTE malým deťom ani batoľatám hrať sa s plastovým obalom, v ktorom bola tlačiareň štítkov zabalená.
- Plastové vrecko zlikvidujte alebo ho uchovávajte mimo dosahu malých detí. Hrozí nebezpečenstvo udusenia. • NEPOUŽÍVAJTE tlačiareň štítkov v špeciálnych prostrediach, ako napríklad v blízkosti lekárskych prístrojov. Elektromagnetické vlny môžu spôsobiť nefunkčnosť lekárskych zariadení.
- Používatelia s kardiostimulátormi sa nesmú približovať k tlačiarni štítkov v prípade, že cítia nezvyčajné symptómy. Následne je potrebné vyhľadať ošetrenie lekára.
- Kábel USB a sieťový adaptér násilne NEOHÝBAJTE ani NEŤAHAJTE.
- NEDOTÝKAJTE sa sieťového adaptéra ani zástrčky vlhkými rukami, inak hrozí zásah elektrickým prúdom. • Používajte len špecifikovaný sieťový adaptér.
- Používajte len sieťový adaptér a kábel USB dodávaný s tlačiarňou štítkov. V opačnom prípade môže dôjsť k zraneniu vás alebo iných osôb alebo poškodeniu tlačiarne štítkov či iného majetku. Spoločnosť Brother nenesie zodpovednosť za žiadne nehody ani škody spôsobené používaním iného ako určeného sieťového adaptéra a kábla USB.
- NEPRIPÁJAJTE dodaný sieťový adaptér a kábel USB k iným produktom.
- Sieťový adaptér používajte so štandardnými elektrickými zásuvkami (AC 100 V 240 V 50/60 Hz).
- Pevne zasuňte zástrčku do elektrickej zásuvky.
- NEPOUŽÍVAJTE batérie, ak sú poškodené alebo tečú.
- Batérie držte mimo dosahu malých detí. V prípade prehltnutia batérií ihneď kontaktujte záchrannú lekársku službu.
- Pri výmene alebo vyberaní batérií NEPOUŽÍVAJTE ostré predmety, ako napríklad pinzety alebo kovové perá. • Ak sa tekutina (elektrolyt) vytekajúca z batérií dostane do očí, okamžite ich vymyte čistou vodou. Ihneď kontaktujte záchrannú lekársku službu.
- NESPÁJKUJTE spoje k batériám.
- NEPOUŽÍVAJTE batérie s opačnou polaritou (+) (–).
- NEPRIPÁJAJTE póly + a ku kovovým predmetom ako napríklad drôt.
- NESPAĽUJTE batérie ani ich nelikvidujte spolu s domovým odpadom.
- Nepribližujte sa k jednotke orezávača prstami ani inými končatinami.
- NEDOTÝKAJTE sa čepele jednotky orezávača ani nevkladajte prsty do jednotky orezávača pásky, keďže môže dôjsť k zraneniu prstov a iných častí tela.
- NEDOTÝKAJTE sa žiadnej z kovových častí v blízkosti tlačovej hlavy. Tlačová hlava sa počas používania zohreje na vysokú teplotu a aj krátko po použití zostáva veľmi horúca. NEDOTÝKAJTE sa jej holými rukami.

**UPOZORNENIE** V prípade nedodržiavania pokynov a varovaní môže dôjsť k smrti alebo menším či<br>stredne závažným zraneniam.

### **Tlačiareň štítkov, kábel USB, sieťový adaptér, alkalické batérie**

- Použite len špecifikované alkalické batérie veľkosti AA (LR6).
- NEPOUŽÍVAJTE kombináciu starých a nových batérií ani kombinácie odlišných typov, úrovní nabitia, výrobcov alebo modelov batérií.
- Pri vybaľovaní alebo premiestňovaní dávajte pozor, aby vám tlačiareň štítkov NEPADLA, v opačnom prípade môže dôjsť k úrazu.
- Pri zatváraní krytu priestoru pre kazetu s páskou buďte opatrní. Ak sa vaše prsty zachytia medzi hornú a dolnú časť krytu, hrozí riziko ich poranenia.
- V prípade, že tlačiareň štítkov nepoužívate, skladujte ju mimo dosahu detí. Nedovoľte deťom vkladať časti tlačiarne štítkov alebo štítky do úst. Ak dôjde k prehltnutiu nejakých častí, okamžite vyhľadajte lekársku pomoc.
- NENECHÁVAJTE tlačiareň štítkov ani jej pásky v dosahu batoliat a malých detí.
- Tlačiareň štítkov skladujte na plochom, rovnom a stabilnom podklade.
- V prípade, že nebudete tlačiareň používať dlhšiu dobu, vyberte batérie a odpojte sieťový adaptér.
- NEVYVÍJAJTE tlak na displej z tekutých kryštálov (LCD).
- Pri odpájaní sieťového adaptéra z elektrickej zásuvky ho vždy uchopte.
- NEPREŤAŽUJTE elektrický obvod, do ktorého je zapojený sieťový adaptér.
- Počas používania jednotky orezávača NEOTVÁRAJTE kryt priestoru pre kazetu s páskou.
- NEVYVÍJAJTE nadmerný tlak na jednotku orezávača.

## **Príručka bezpečnosti výrobku Súlad s predpismi**

### **Prehlásenie o zhode (len pre Európu/Turecko)**

My, spoločnosť Brother Industries, Ltd.

15-1, Naeshiro-cho, Mizuho-ku, Nagoya 467-8561 Japan

vyhlasujeme, že tieto produkty sú v súlade s príslušnou harmonizačnou legislatívou (len pre EÚ a Turecko) a legislatívou Spojeného kráľovstva (len pre Veľkú Britániu).

Prehlásenie o zhode je možné prevziať z webovej stránky Brother support.

Navštívte stránku [support.brother.com/manuals.](http://support.brother.com/manuals)

### **Prehlásenie o zhode pre Spojené kráľovstvo so smernicou o rádioelektronických zariadeniach z roku 2017 (len pre Veľkú Britániu) (vzťahuje sa na modely s vysielacími rozhraniami)**

My, spoločnosť Brother Industries, Ltd.

15-1, Naeshiro-cho, Mizuho-ku, Nagoya 467-8561 Japan prehlasujeme, že tieto produkty sú v súlade s ustanoveniami nariadenia o rádiových zariadeniach z roku 2017. Kópiu prehlásenia o zhode si môžete prevziať podľa pokynov uvedených v časti Prehlásenie o zhode (len pre Európu/Turecko).

### **Prehlásenie o zhode EÚ so smernicou RE 2014/53/EÚ (len pre Európu/Turecko) (vzťahuje sa na modely s vysielacími rozhraniami)**

My, spoločnosť Brother Industries, Ltd.

15-1, Naeshiro-cho, Mizuho-ku, Nagoya 467-8561 Japan prehlasujeme, že tieto produkty sú v súlade s ustanoveniami smernice RE 2014/53/EÚ. Kópiu prehlásenia o zhode si môžete prevziať podľa pokynov uvedených v časti Prehlásenie o zhode (len pre Európu/Turecko).

### **UPOZORNENIE**

V PRÍPADE VÝMENY BATÉRIÍ ZA NESPRÁVNY TYP HROZÍ RIZIKO VÝBUCHU. SPOTREBOVANÉ BATÉRIE ZLIKVIDUJTE PODĽA POKYNOV.

### **Bluetooth**

Táto tlačiareň podporuje funkciu Bluetooth. Frekvenčné pásma: 2400 MHz - 2483,5 MHz Maximálny rádiofrekvenčný výkon vysielaný na frekvenčných pásmach: Menej ako 20 dBm (e.i.r.p)

Informácie o súlade s nariadením Komisie 801/2013

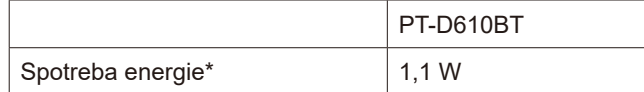

\* Všetky sieťové porty sú aktivované a pripojené

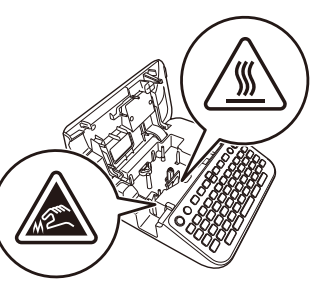

# **Pred použitím Predicarne štít**kov na používanie technického státkov na používanie technického státkov na používanie státkov na používanie technického státkov na používanie technického státkov na používanie technického s

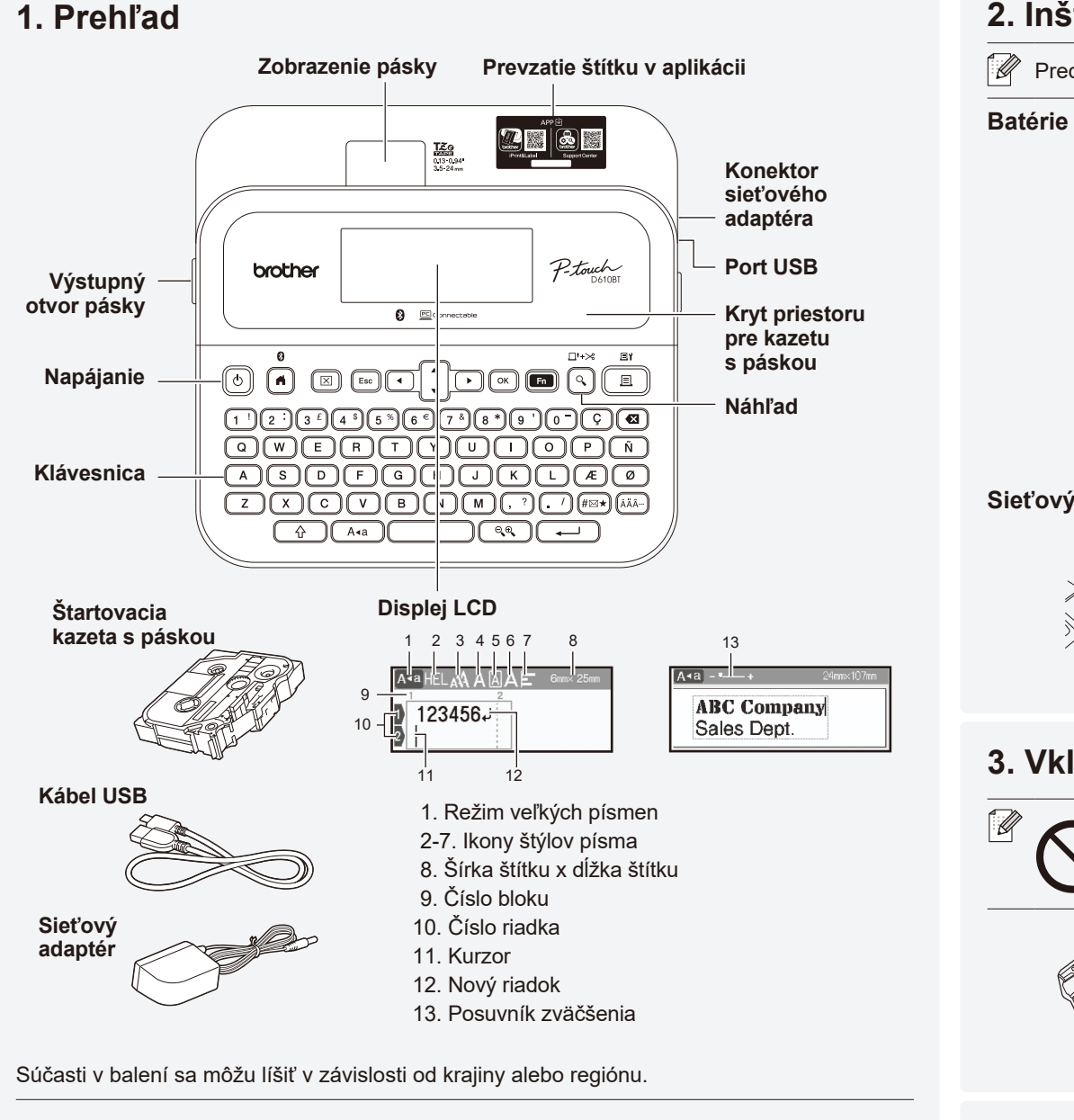

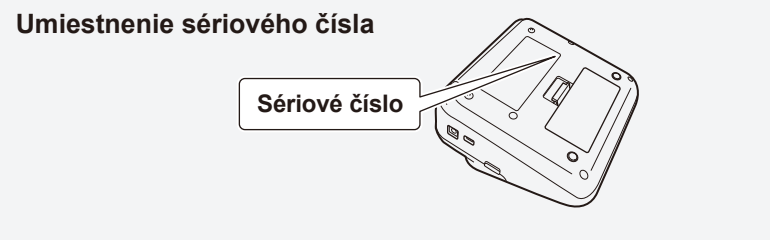

## **2. Inštalácia batérií alebo pripojenie sieťového adaptéra**

Pred (prvým) použitím tlačiarne štítkov odstráňte ochranný materiál.

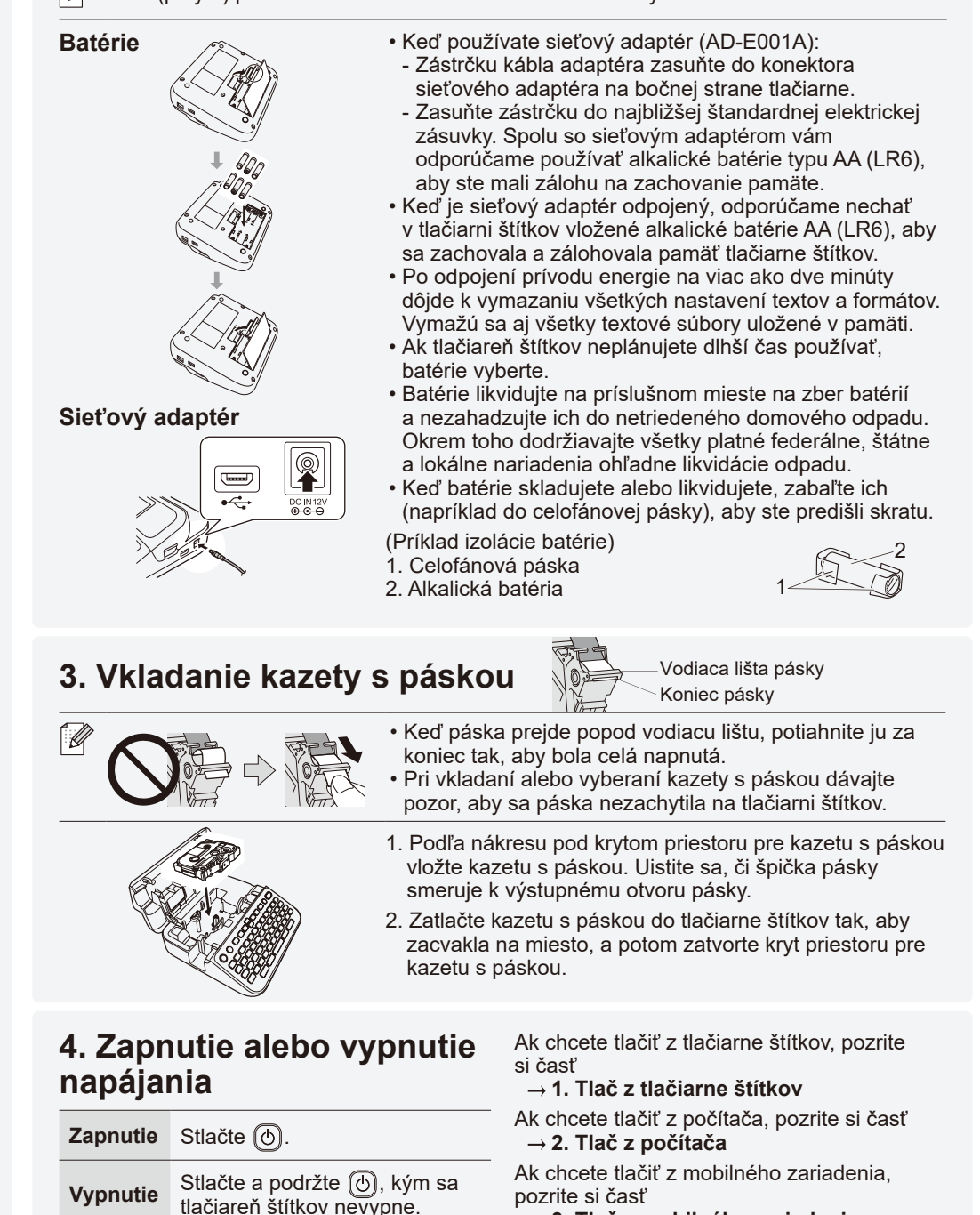

 **3. Tlač z mobilného zariadenia**

# **Pred použitím Používanie tlačiarne štítkov**

# **1. Tlač z tlačiarne štítkov**

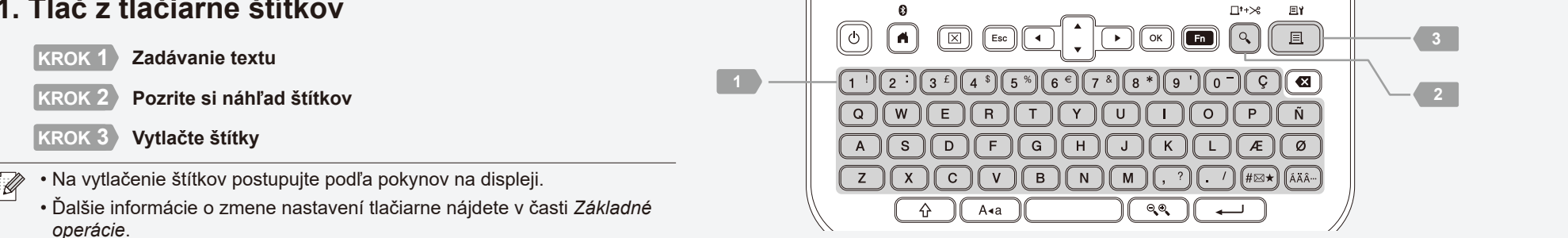

## **2. Tlač z počítača**

### **Systém Windows**

Do riadka adresy v prehliadači napíšt[e install.brother](http://install.brother) a podľa pokynov na obrazovke prevezmite a nainštalujte ovládač tlačiarne a program P-touch Editor.

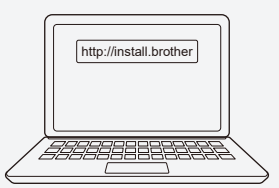

### **Mac**

Ak chcete tlačiť z Macu, z obchodu App Store si do Macu prevezmite aplikáciu P-touch Editor. Netreba prevziať a inštalovať žiadne ovládače.

#### • Počas tlače z počítača treba prepojiť tlačiareň štítkov a počítač dodaným káblom USB  $\mathbb{Z}$ alebo cez Bluetooth.

- Ak chcete prepojiť tlačiareň štítkov s počítačom cez Bluetooth, prejdite na časť *3. Tlač z mobilného zariadenia*.
- Táto tlačiareň štítkov nepodporuje pripojenie Wi-Fi.

Predvolený jazyk je "Anglický"

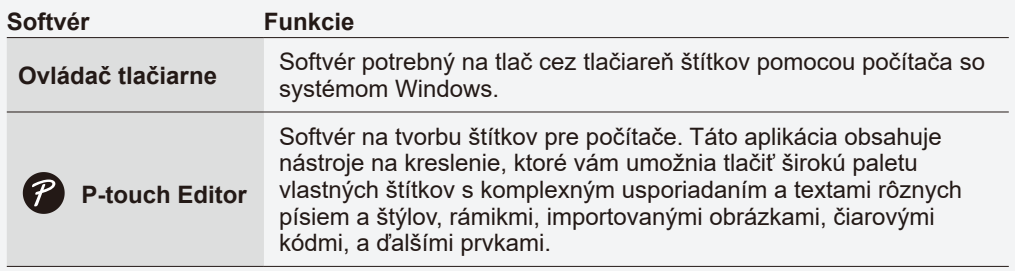

# **3. Tlač z mobilného zariadenia**

### **Inštalácia aplikácií**

Prevezmite nasledujúcu aplikáciu z obchodu App Store alebo Google Play™:

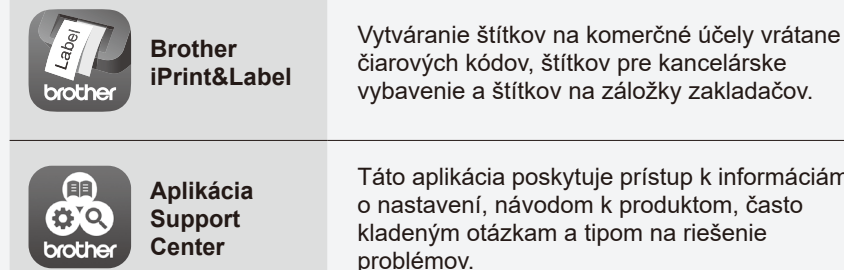

Táto aplikácia poskytuje prístup k informáciám o nastavení, návodom k produktom, často kladeným otázkam a tipom na riešenie problémov.

Ak chcete šetriť páskou, v aplikácii Brother iPrint&Label povoľte nastavenie Reťazová tlač. Vytlačte štítky a nechajte posledný štítok v tlačiarni štítkov, až kým ste pripravení tlačiť nový štítok.

### **Povolenie alebo zakázanie funkcie Bluetooth**

1. Skontrolujte, či je tlačiareň zapnutá.

2. Stlačte  $\left(\mathbf{A}\right) \to \mathbf{A}$  >  $\left[\mathsf{N}$ astavenia]  $\to \left[\infty\right]$  /  $\left(\overline{\mathbf{A}-\mathbf{I}}\right) \to \mathbf{A}$   $\to$   $\left[\mathsf{Bluetooth}\right]$   $\to \left[\overline{\infty}\right]$  /  $\left(\overline{\mathbf{A}-\mathbf{I}}\right) \to \mathbf{A}$   $\to$ 

[Bluetooth (Zapnuté/Vypnuté)]  $\rightarrow \infty$  /  $\overline{(-)}$   $\rightarrow \bullet \rightarrow$  [Zapnuté]/[Vypnuté]  $\rightarrow \infty$  /  $\overline{(-)}$ 

**Spárovanie tlačiarne štítkov s mobilným zariadením cez Bluetooth**

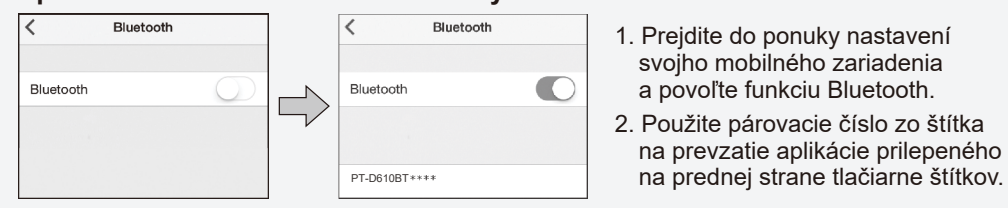

- Ak sa na tlačiarni zobrazí výzva na zadanie kódu PIN, zadajte 0000.  $\mathbb{Z}$ 
	- Pokyny na spárovanie sa môžu mierne líšiť v závislosti od mobilného zariadenia.
	- Ak sa vášmu mobilnému zariadeniu nepodarí nájsť tlačiareň cez Bluetooth, skontrolujte nasledovné.
	- Umiestnite mobilné zariadenie čo najbližšie k tlačiarni štítkov.
	- Uistite sa, že sa medzi tlačiarňou štítkov a vašim mobilným zariadením nenachádzajú žiadne prekážky alebo predmety, ktoré vyžarujú rádiové vlny, napríklad mikrovlnná rúra.
	- Ak sa počas párovania zobrazí na LCD displeji tlačiarne štítkov heslo Bluetooth, uistite
	- sa, že vaše mobilné zariadenie zobrazuje rovnaké heslo Bluetooth a potom stlačte [OK].
	- Táto tlačiareň štítkov nepodporuje pripojenie Wi-Fi.

### Základné operácie | **c** [support.brother.com/manuals](http://support.brother.com/manuals)

Dĺžka tabulátora

 $\begin{pmatrix} -1 \\ -1 \end{pmatrix}$ 

 $(A<sub>4a</sub>)$ 

 $\boxed{\mathsf{F}_n}$ 

 $\circledcirc$ 

 $(\overline{H\boxtimes\star})$ 

Veľké písmená Malé písmená

Dĺžka štítka

Textová pripomienka

Znaky symbolov

### **Počiatočné nastavenia**

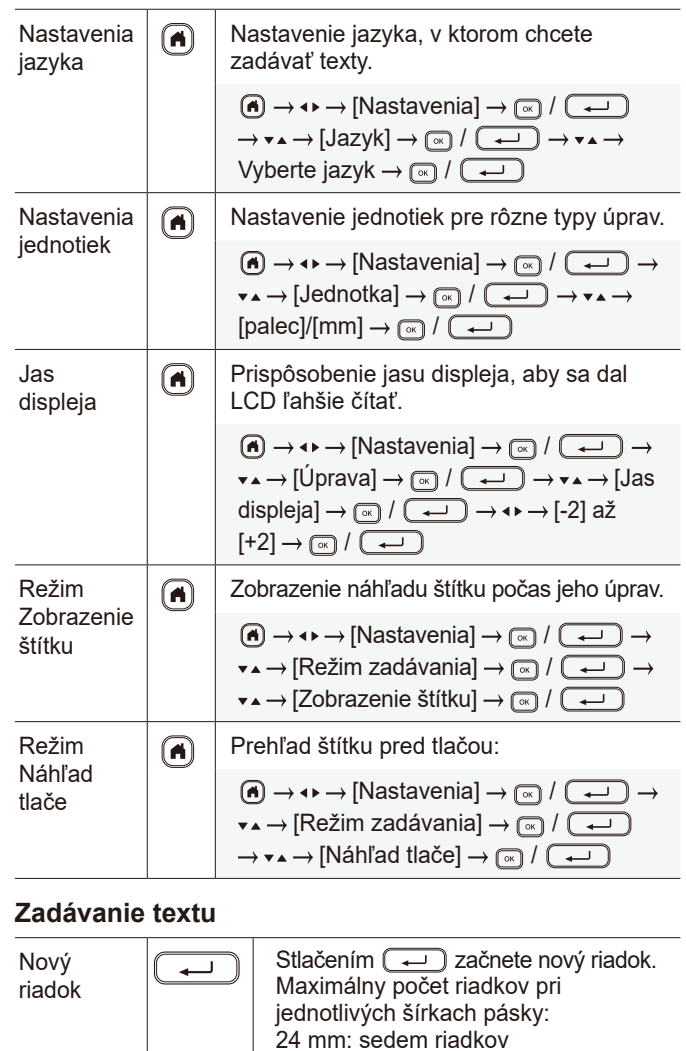

 mm: päť riadkov mm: tri riadky mm, 6 mm: dva riadky 3,5 mm: jeden riadok

veľkosti písma. Maximálne: päť blokov

◙

Táto funkcia umožňuje zahrnúť do jedného štítka viaceré riadky alebo

Vymazanie textu a formátovania. Vymazanie znaku po jednom:

Vymazanie všetkých znakov:  $\boxed{\boxtimes}$   $\rightarrow$   $\bullet \rightarrow$  [Iba text]  $\rightarrow$   $\boxed{\textcircled{\tiny{\textcirc}}}$  /  $\boxed{\rightarrow \textcircled{\tiny{\textcirc}}}$ 

Vymazanie všetkého textu

 $\boxed{\boxtimes}$   $\rightarrow$   $\bullet \rightarrow$  [Text a formát]  $\rightarrow$   $\boxed{\cong}$  /

a formátovania:

 $\bigcirc$ 

Vloženie tabulátora. Maximálna dĺžka: 100 mm

Blok

Vymazanie textu a formátu

Tabulátor

+

 $\overline{\phantom{0}}$ 

 $\begin{array}{c} \boxed{4} \end{array}$ 

alebo

 $\textcircled{\scriptsize{\textsf{R}}}$  $\circledR$ 

+

 $\begin{array}{c} \boxed{6} \end{array}$ 

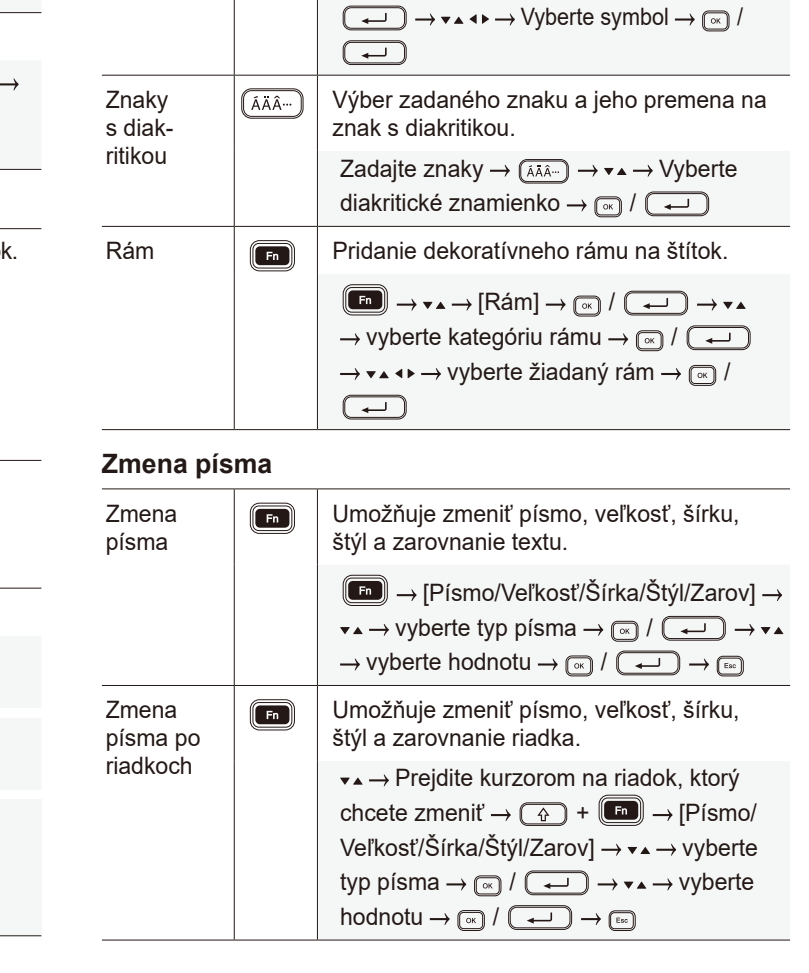

Nastavenie dĺžky tabulátora.

písmenami.

 $\boxed{\bullet}$   $\rightarrow$   $\bullet \rightarrow$   $\rightarrow$  [Dĺžka tab.]  $\rightarrow$   $\boxed{\bullet}$  /  $\boxed{\rightarrow}$  $\bullet \rightarrow V$ yberte hodnotu  $\rightarrow \circledast$  /  $\bullet$  /  $\bullet$  /  $\bullet$ 

Prepínanie medzi veľkými a malými

Nastavenie požadovanej dĺžky štítka. **[Auto]**: Automatické prispôsobenie dĺžky

Umožňuje uložiť často používaný text

 $\boxed{\text{In}} \rightarrow \text{vA} \rightarrow \boxed{\text{D}[\text{Z} \text{ka}] \rightarrow \boxed{\text{N}}} / \boxed{\text{A} \rightarrow \text{A}} \rightarrow \text{vA} \rightarrow$ vyberte hodnotu  $\rightarrow$  ( $\rightarrow$   $\rightarrow$   $\rightarrow$   $\rightarrow$   $\rightarrow$   $\rightarrow$ 

Zadajte znaky  $\rightarrow$  Zobrazuje sa návrh textu?  $\rightarrow \infty$   $\rightarrow \bullet \rightarrow \bullet$  Vyberte text  $\rightarrow \infty$  /  $\rightarrow$ 

Vkladanie symbolov, jednotiek a obrázkov.

 $(\overline{H\boxtimes\star})$  →  $\star\star$  → Vyberte kategóriu →  $\overline{(\infty)}$  /

štítka podľa dĺžky textu.

a neskôr ho rýchlo vyvolať.

### **Zadávanie textu (pokrač.) Zmena písma (pokrač.) Nastavenie rozloženia automatického formátovania**

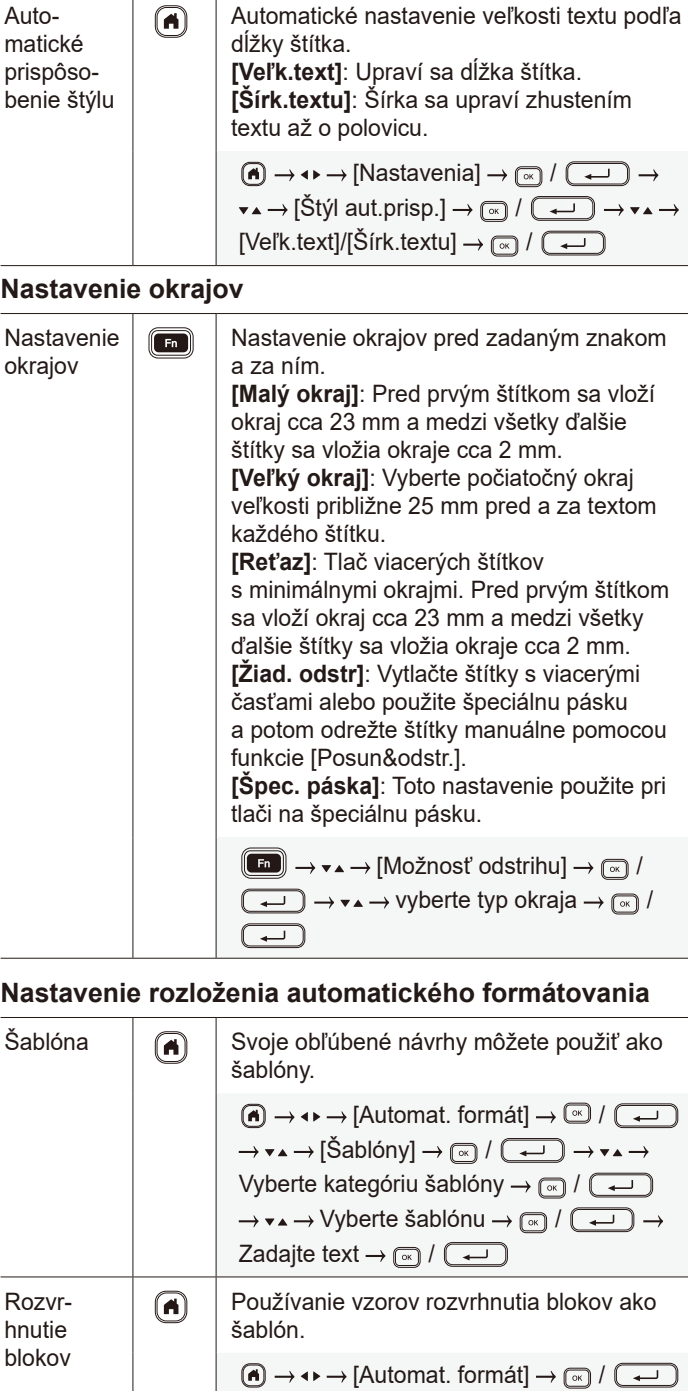

 $\rightarrow \bullet \rightarrow [Block.$  schémy]  $\rightarrow \circledast$  /  $\boxed{\rightarrow}$   $\rightarrow \bullet \rightarrow$  $\rightarrow$  Vyberte šírku pásky  $\rightarrow$   $\circ$  /  $\circ$  /  $\rightarrow$   $\rightarrow$   $\rightarrow$  $\rightarrow$  Vyberte rozvrhnutie blokov  $\rightarrow \infty$  /  $\boxed{\rightarrow}$ 

 $\rightarrow$  Zadajte text  $\rightarrow \circledcirc$  /  $\boxed{\rightarrow \quad}$ 

### **Zadávanie textu (pokrač.) Zmena písma (pokrač.) Nastavenie rozloženia automatického formátovania (pokrač.)**

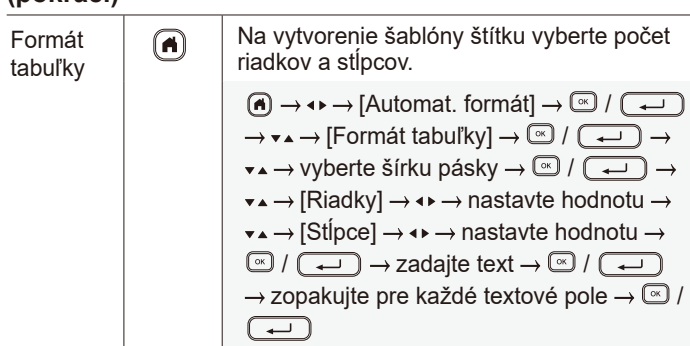

**Tlač štítkov**

### Náhľad  $\boxed{Q}$  Túto funkciu môžete použiť na kontrolu konečného návrhu pred tlačou. Tlačiť  $\boxed{\text{F}}$  Spustite tlač. Pri tlači jedného štítku:  $\left(\begin{array}{c} \Box \end{array}\right)$   $\rightarrow$   $\left(\begin{array}{c} \Box \end{array}\right)$  /  $\left(\begin{array}{c} \Lambda \end{array}\right)$ Pri tlači viacerých štítkov:  $(\Box) \rightarrow \bullet \rightarrow \forall$ yberte kvalitu tlače  $\rightarrow (\Box)$  /  $\text{m}/\text{L}$ Čís-Túto funkciu nastavte, keď chcete tlačiť po  $\boxed{\triangle}$ lovanie sebe idúce alfanumerické znaky a pridať tak na každý štítok serializované číslo. Tlačiť  $\boxed{ \mathbb{E} }$ Zadajte alfanumerické znaky  $\rightarrow$  ( $\circ$ ) + ( $\circ$ )  $\rightarrow \bullet \rightarrow [\text{Číslo}] \rightarrow \text{(*)} / (\rightarrow \bullet) \rightarrow \bullet \rightarrow \text{Nastavte}$ počiatočnú polohu  $\rightarrow \circledast$  /  $\circledast$   $\rightarrow \rightarrow \rightarrow \rightarrow$ Nastavte koncovú polohu → <sub>®</sub> / (← → → ★▲  $\rightarrow$  Vyberte kvalitu tlače  $\rightarrow$  (a) /  $\rightarrow$ Zrkadlová Obrátená tlač zľava doprava.  $\sqrt{4}$ Umožňuje tlačiť na priehľadnú pásku, ktorá tlač sa potom prilepí zvnútra na sklo a vytvorí (国 štítok čitateľný zvonka. Zadajte text  $\rightarrow$   $\circled{4}$  +  $\circled{1}$   $\rightarrow$   $\bullet \bullet$   $\rightarrow$  [Zrkad.]  $\rightarrow (\mathbb{R}) / (\mathbb{L}) \rightarrow (\mathbb{R}) / (\mathbb{R}) / (\mathbb{L})$ Tlač Vytvorenie čiarového kódu a jeho vytlačenie.  $\begin{pmatrix} \overline{a} & \overline{b} & \overline{c} & \overline{d} \end{pmatrix}$ čiarových  $(\mathbb{F}_{\mathbb{F}}) \rightarrow \mathbb{F}_{\mathbb{F}}$  /  $\rightarrow$   $\mathbb{F}_{\mathbb{F}}$  /  $\rightarrow$   $\mathbb{F}_{\mathbb{F}}$  /  $\rightarrow$   $\rightarrow$   $\mathbb{F}_{\mathbb{F}}$ kódov  $\rightarrow \bullet \rightarrow \bullet$  vyberte položku nastavenia  $\rightarrow \bullet \rightarrow \bullet$ zmeňte obsah nastavenia  $\rightarrow \sqrt{\mathbb{R}}$  /  $\left(\rightarrow\right)$  $\rightarrow$  zadajte údaje čiarového kódu  $\rightarrow$  Fn  $\rightarrow$  $\rightarrow \rightarrow$  vyberte signál  $\rightarrow \circledR$  /  $\rightarrow \bullet$   $\rightarrow \circledR$  /  $\overline{(\overline{\phantom{m}})}$

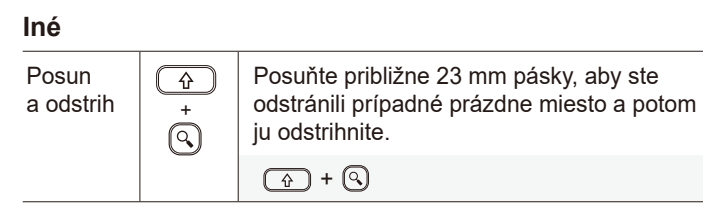

### **Iné (pokrač.)**

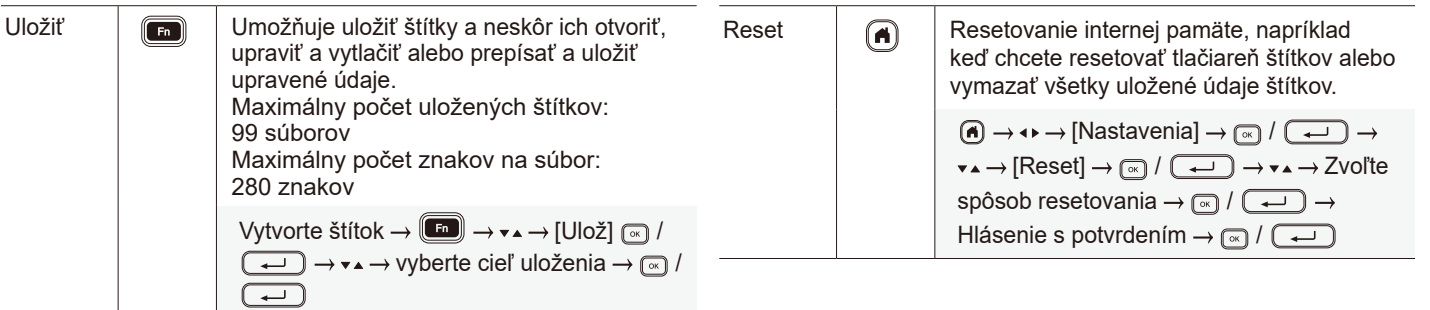

**Ďalšie informácie o používaní tlačiarne štítkov nájdete v dokumente** *Príručka používateľa* **na webovej stránke Brother support na adrese [support.brother.com](http://support.brother.com).**

### **Symboly a rámy**

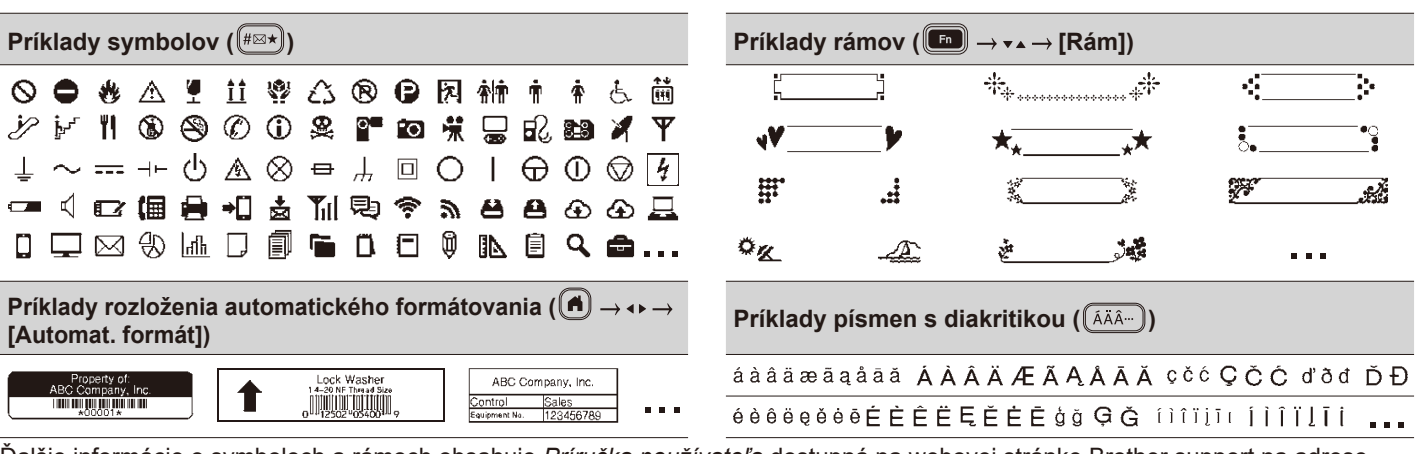

Ďalšie informácie o symboloch a rámoch obsahuje *Príručka používateľa* dostupná na webovej stránke Brother support na adrese [support.brother.com.](http://support.brother.com)

## **Nastavenie okrajov**

ABC WAS With ABC

Pribl. 23 mm

2 mm 2 mm

Pribl. 23 mm

Pribl. 23 mm

2 mm 2 mm Pozícia rezu

2 mm ABC || ABC

Tlačiareň vytvorí prednastavený laminovaný okraj približne 23 mm na začiatku každého štítka. Ak chcete tento okraj zmenšiť, vytlačte viaceré štítky nepretržite za sebou.

Môžete takisto zmeniť okraj pred a za textom na druhom a ďalších štítkoch, pokiaľ tlačíte viaceré štítky.

**Malý okraj**

Ak chcete tlačiť štítky s najmenším okrajom, vyberte možnosť [Reťaz]. NEPODÁVAJTE pásku, kým sa nevytlačí aj posledný štítok. Keď sa vytlačí posledný štítok, odstrihnite ho manuálne pomocou funkcie [Posun&odstr.].

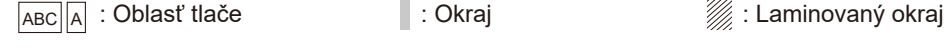

2 mm 2 mm

**Veľký okraj**

Pribl. 23 mm

**Reťaz**

Pribl. 23 mm

### **Malý okraj**

Keď je dĺžka štítka približne 23 mm alebo viac

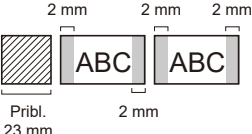

### **Žiad. odstr**

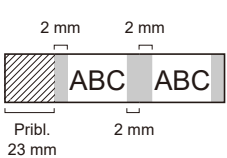

Keď je dĺžka štítka približne 23 mm alebo menej

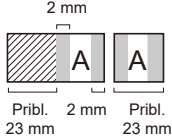

### **Špec. páska**

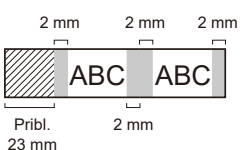

# **Chybové hlásenia**

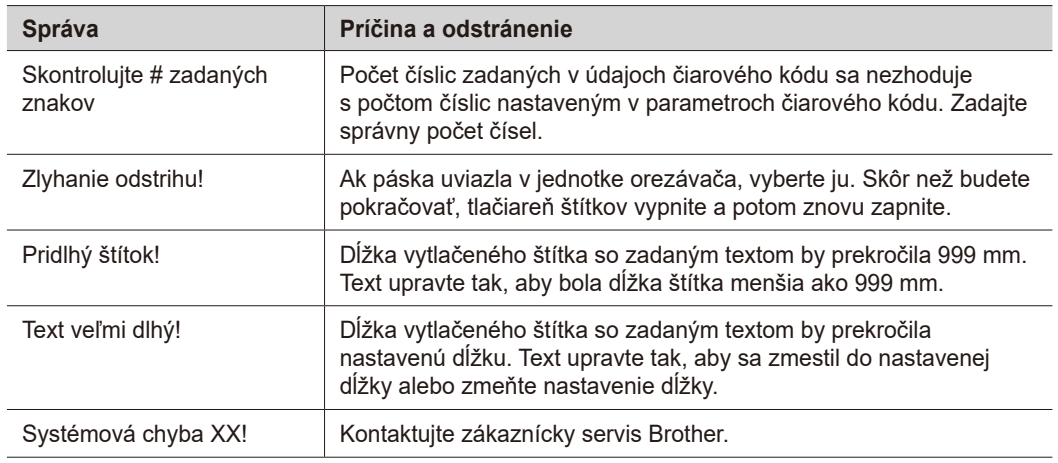

## **Riešenie problémov**

Ak potrebujete ďalšiu pomoc, navštívte stránku [support.brother.com.](http://support.brother.com)

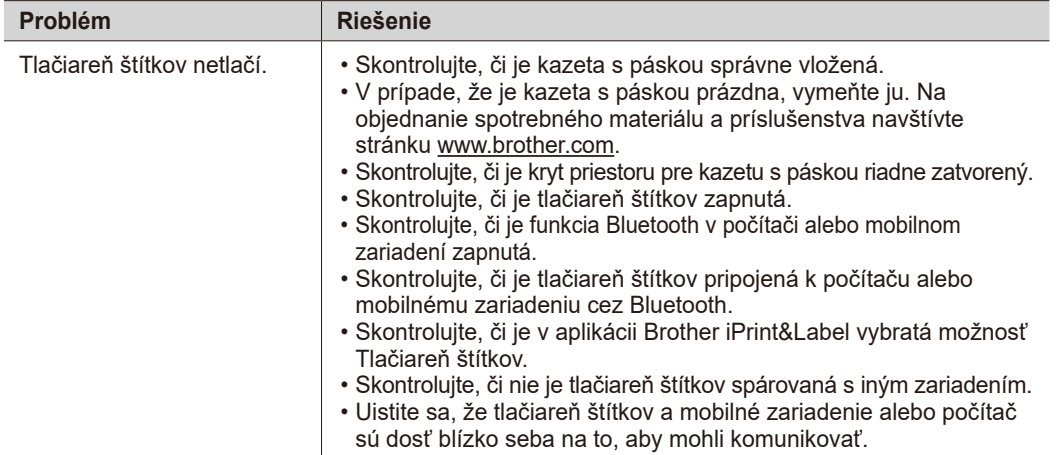

# **Riešenie problémov (pokrač.)**

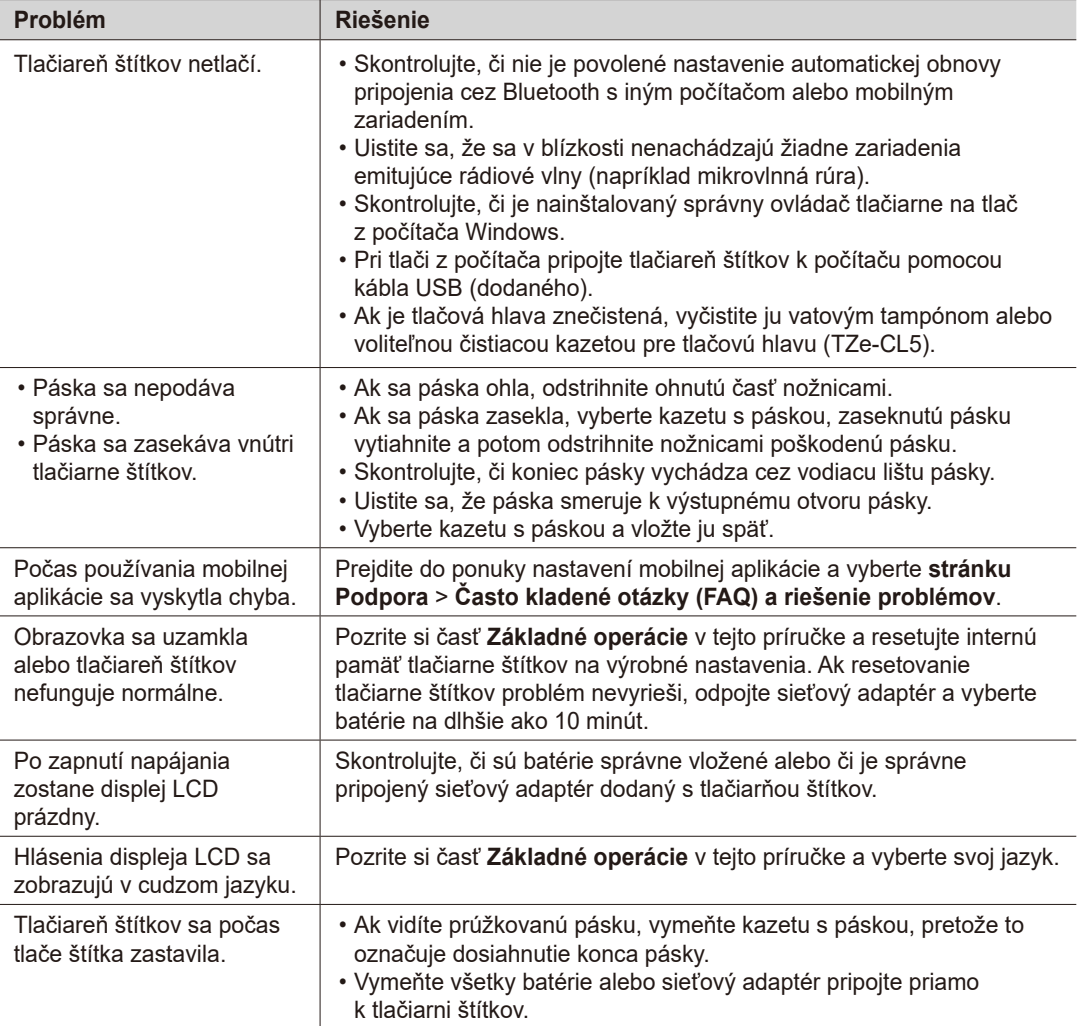

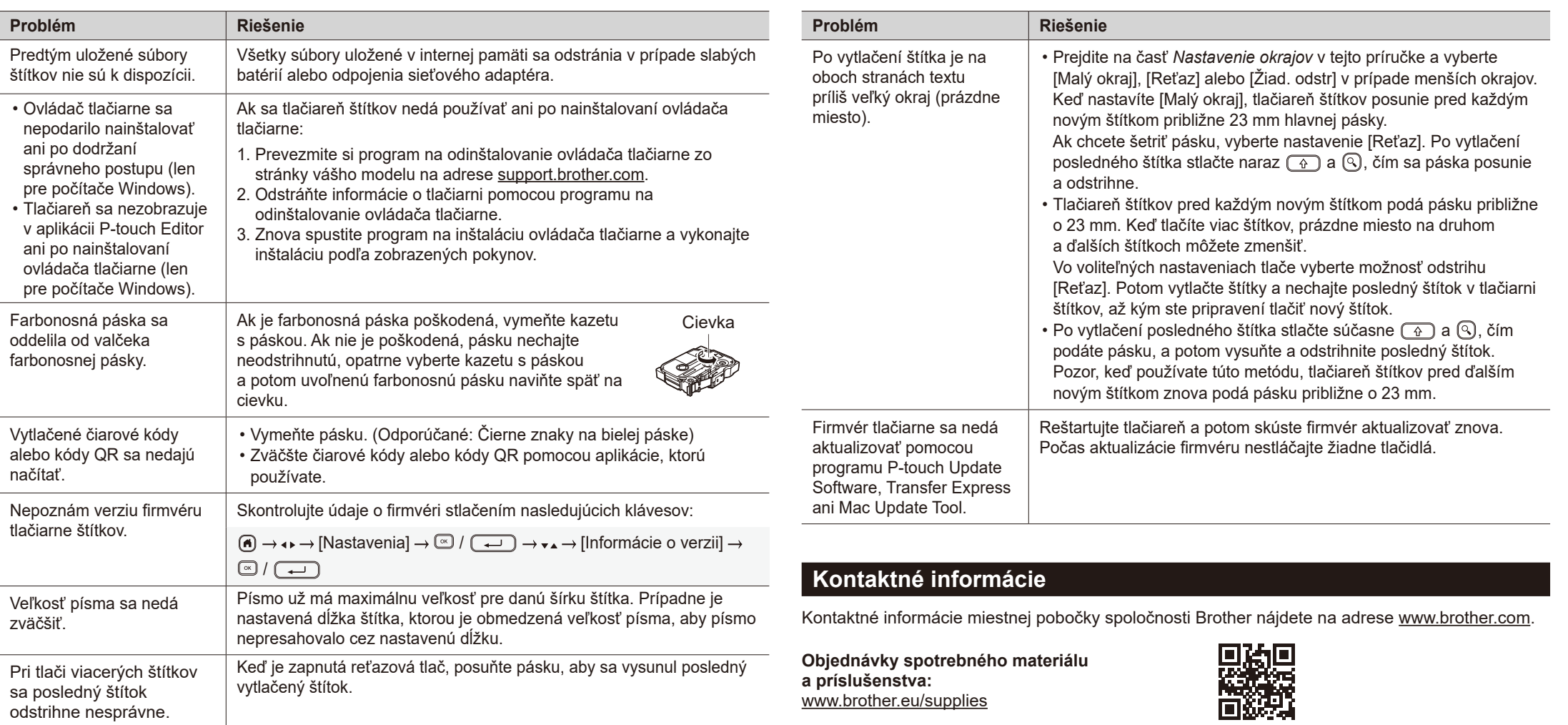